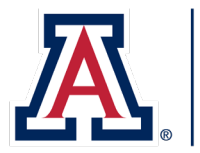

THE UNIVERSITY OF ARIZONA **Cooperative Extension** 

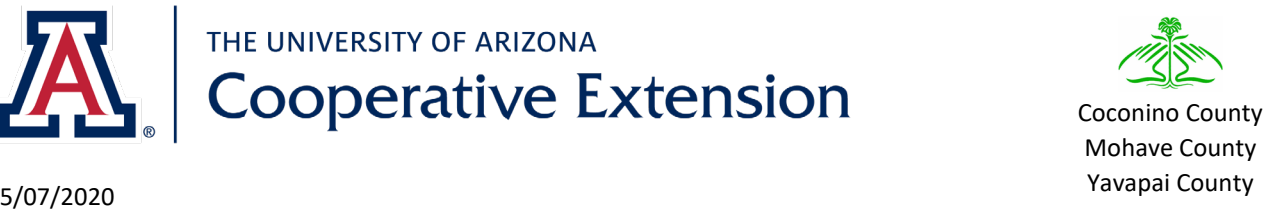

As a University of Arizona volunteer, some steps are required to establish yourself as a Designated Campus Colleague (DCC).

Benefits of the Designated Campus Colleague designation:

- a. Legally protects you and the university
- b. Identifies you as a representative of UA for insurance purposes
- c. Provides you with a UA e-mail address which can be used when communicating with clients, e.g. you give a talk and tell someone you will get an answer and get back to them
- d. Allows you free access to UA computer-based training
- e. Provides free access to Microsoft Outlook, Word, Excel and Powerpoint.

*The following process will take about 90 minutes.*

## **Steps for Establishing Master Gardener Volunteer as Designated Campus Colleague**

## *The steps can be confusing; check each activity off as you perform it.*

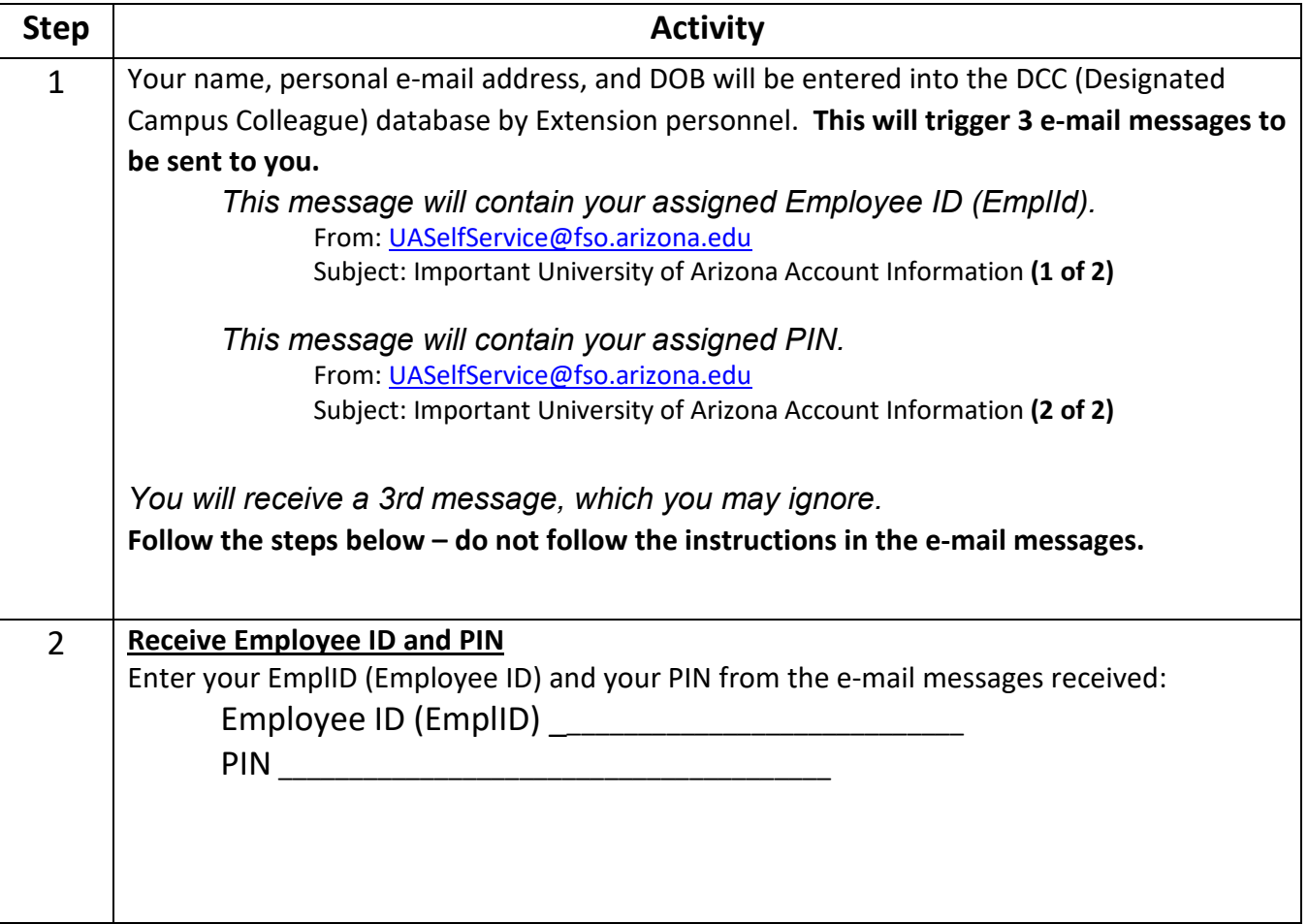

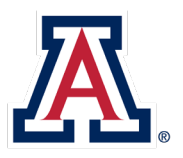

**AL** Cooperative Extension

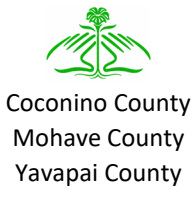

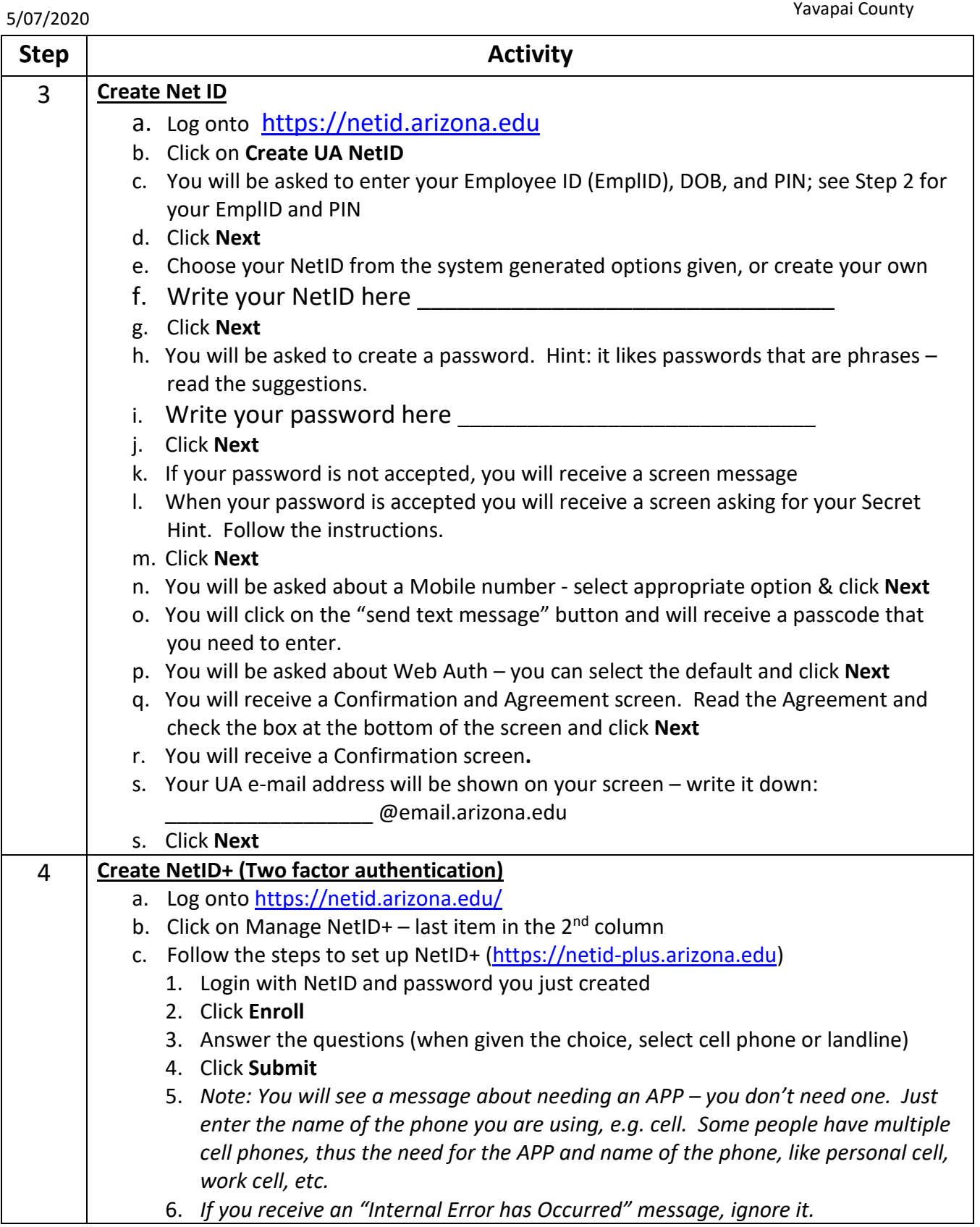

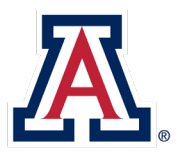

THE UNIVERSITY OF ARIZONA<br>Cooperative Extension

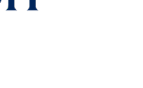

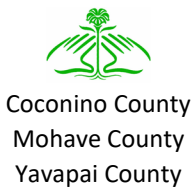

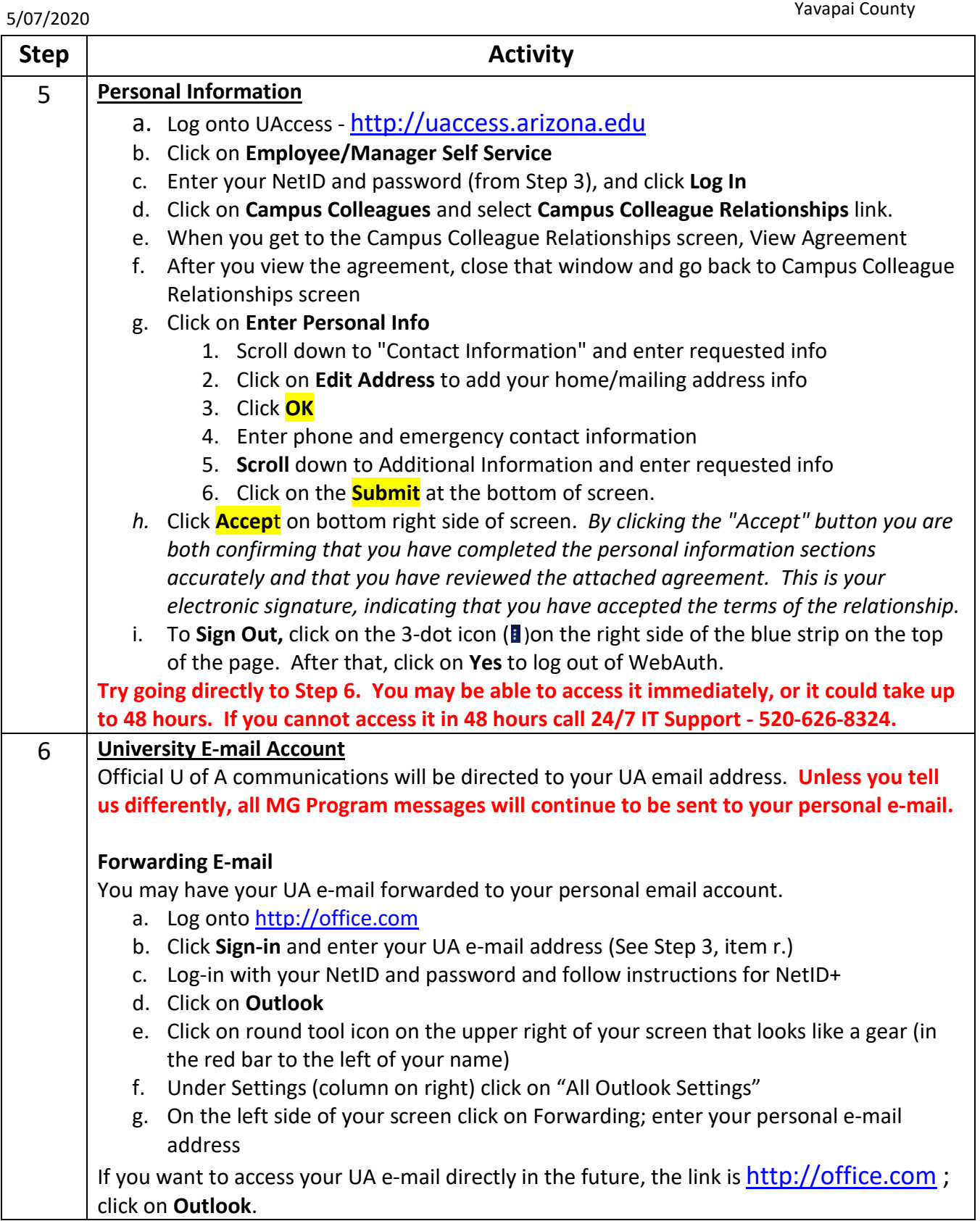

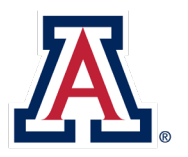

THE UNIVERSITY OF ARIZONA<br>Cooperative Extension

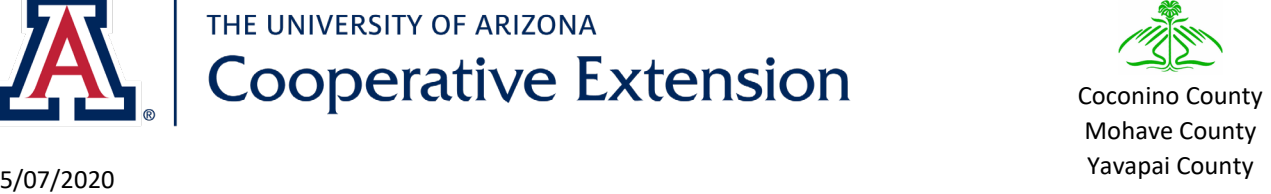

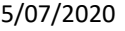

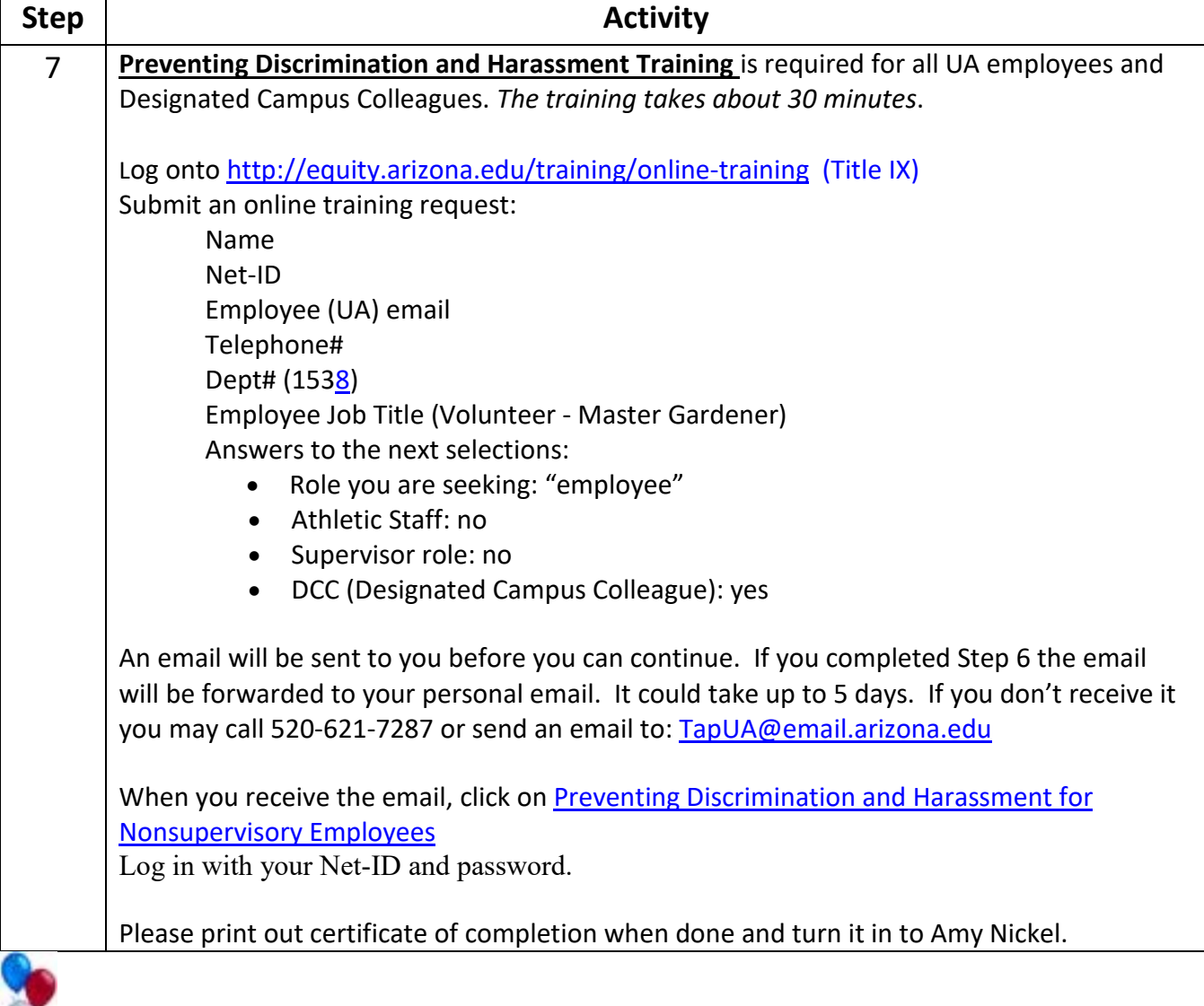

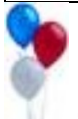

Congratulations, and thank you for your patience through this process!!!!

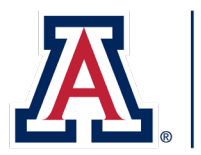

THE UNIVERSITY OF ARIZONA **Cooperative Extension** 

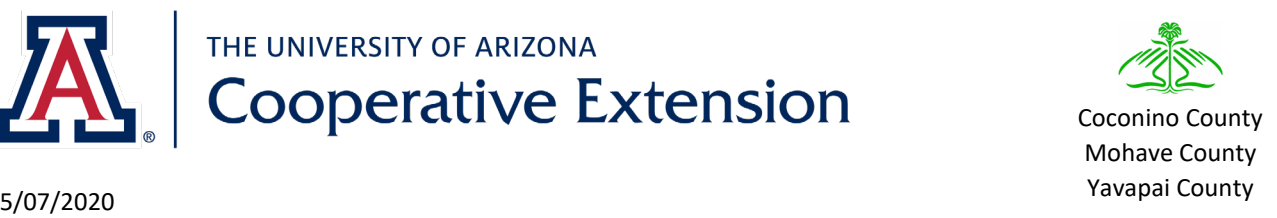

Additional Notes:

1. If you misplace your Employee ID before you start the above process, contact Amy Nickel; she will provide you with your Employee ID and then you will need to call the 24/7 helpline (520-626- 8324) to obtain your PIN. Tell them you are trying to establish your NET ID and need a PIN. They will ask for your Employee ID, and DOB. If they ask for your Department:

Mohave County - 1538

2. If you established your NetID and forgot your password (i.e. didn't write it down on Step 3), access<https://netid.arizona.edu/> and click on Reset Forgotten Password.

## 3. Computer Based Training

As a Designated Campus Colleague, you have access to free Computer Based Training. <http://uits.arizona.edu/services/uacbt-computer-based-training> Click on "Login to UACBT" on the right side of the screen.

## 4. Access to Outlook, Word, Excel, and Powerpoint

With NetID+, you have access to Outlook, Word, Excel, and Powerpoint. [http://office.com](http://office.com/) To access documents you created in Word, Excel, or Powerpoint - log onto [http://office.com](http://office.com/) and click on OneDrive